# **CEng 492 SENIOR PROJECT SPRING 2007**

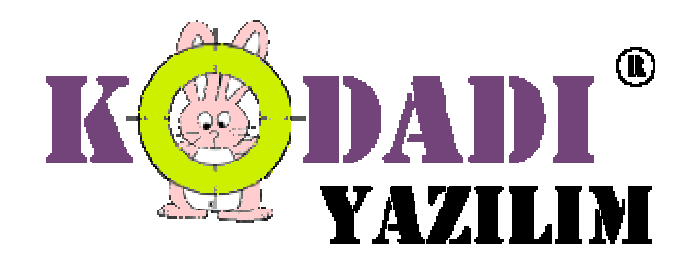

**Weekly Report 08.03.2007 - 14.03.2007**

## **Aylin Köstekli -1347699**

This week, I was responsible for implementation of "Suggest Text Field" AJAX action's form with Mustafa. I search about this action and what we need to implement its action form. Since Fulya implemented syntax highlighting and bracket matching last week and this week I developed some functionality of syntax highlighting and bracket matching.

## **Fulya Oktay - 1347756**

This week, I have corrected some of the issues about syntax highlighting. Besides I started auto completion functionality of the text editor. I tried to implement automatic bracket matching. I made a research about Javascript parser in order to implement the classes we decided on during design phase. We also made a meeting and started to use CVS. We should note that first of all we sent all the files from one person.

## **A. Görkem Ekmekci - 1347392**

Last week I stayed with the living schedule. I continued from where we left at the implementation of properties window for HTML objects and implemented changing the properties of HTML objects graphically and I implemented graphiceditor.html package. The task I accomplished was to give the user appropriate forms when he uses the drag&drop option in order to create an HTML object and to enable the user change the properties of objects he created via its properties window. I also started implementing choosing of objects from design view via mouse.

#### **Tayfun Tekin -1347996**

Last week, I started to implement "Dialog Box" AJAX action with Mustafa. This week, I finished this Ajax action with him. We used one of the version of **script.aculo.us** which is rich, easy-to-use and cross-browser JavaScript framework for AJAX. There are some JavaScript and CSS files to do this action. These files are copied into current project location from Sihirbaz data directory if Dialog Box Ajax action is used. We started to implement AJAX Actions and from now on, we need Apache Http Server to run AJAX Actions and I add Apache path information to the Sihirbaz configuration file. I create Options windows for our product to adjust some properties of our product. (Ex: Apache path location, PHP location).

#### **Mustafa Azak - 1347178**

During last week as Tayfun and I worked on our first Ajax action "dialog box". I implemented the relevant classes and prepare the graphical user interface that user can choose the initial options when s/he drag and drop the Ajax action. Also, I provide the generation of necessary codes for the action and place them properly in the source code.Additionly, I implemented the properties window of the action that user can make changes on action later on.We managed to publish this action successfully on the browser. Finally, I started to search the necessary initial user inputs to create "suggest text field" Ajax action.